#### KANCELARIA PREZESA RADY MINISTRÓW

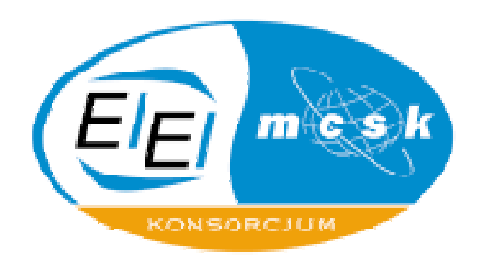

#### Microsoft PowerPoint 2003 –efektywne tworzenie i prezentacji multimedialnych

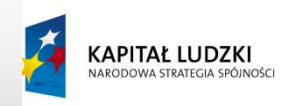

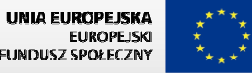

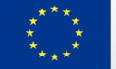

KANCELARIA PREZESA RADY MINISTRÓW

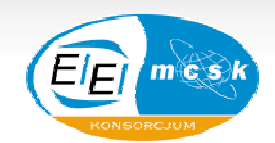

## **Projekt: "Wdrożenie strategii szkoleniowej"**

#### **prowadzony przez Kancelarię Prezesa Rady Ministrów**

Projekt współfinansowany przez Unię Europejską ze środków Europejskiego Funduszu Społecznego w ramach Programu Operacyjnego Kapitał Ludzki,

Priorytet V "Dobre rządzenie", Działanie 5. 1 "Wzmocnienie potencjału administracji rządowej", Poddziałanie 5. 1. 1 "Modernizacja systemów zarządzania i podnoszenie kompetencji kadr".

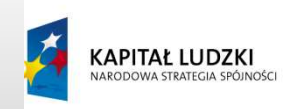

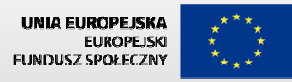

#### Format i edycja elementów prezentacji

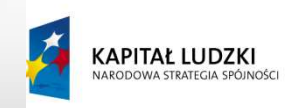

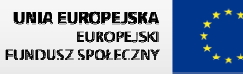

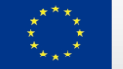

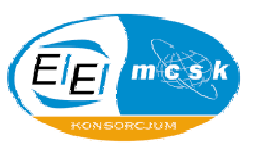

#### Prezentacja multimedialna

 • Za pomocą PowerPointa możemy utworzyć zestaw slajdów, które możemy później wyświetlić na ekranie monitora, bądź za pomocą projektora cyfrowego. Takie prezentacje mogą być wykorzystywane podczas spotkań biznesowych, konferencji, wykładów, warsztatów, omawiania wyników nauczania, rozprawy sądowej itp. Zawsze, gdy chcemy przekazać pewną informacje grupie ludzi<br>możemy wspomóc się przygotowanym wcześniej możemy wspomóc się przygotowanym wcześniej pokazem slajdów.

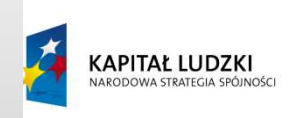

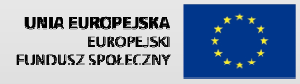

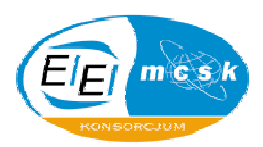

#### Slajd

 Jest to swoista strona prezentacji multimedialnej.  $\bullet$ Każdy slajd, to osobny obiekt, który podczas pokazu wypełnia cały ekran i dodatkowo aktywne są wtedy<br>wszelkie właściweści gnimacyjne prezentacji wszelkie właściwości animacyjne prezentacji. Kolejność przejść pomiędzy slajdami można dowolnie<br>ustawiać, aczkolwiek domyślnie przechodzenie ustawiać, aczkolwiek domyślnie przechodzenie pomiędzy nimi jest ustawione zgodnie ze zwykłym porządkiem.

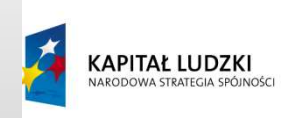

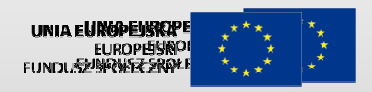

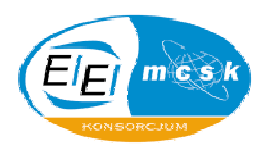

#### Szablon

 $\bullet$ • Szablony są to wyspecyfikowane przez użytkownika<br>• bazewe fermy wyglądu danych skidów. Obejmują bazowe formy wyglądu danych slajdów. Obejmują one nie tylko same specyfikacje ujęte w motywach, ale także dodatkowe elementy graficzne, które sącharakterystycznymi punktami związanymi z prezentacją.

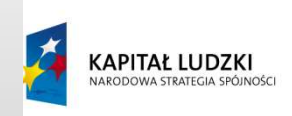

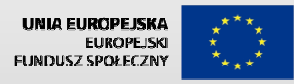

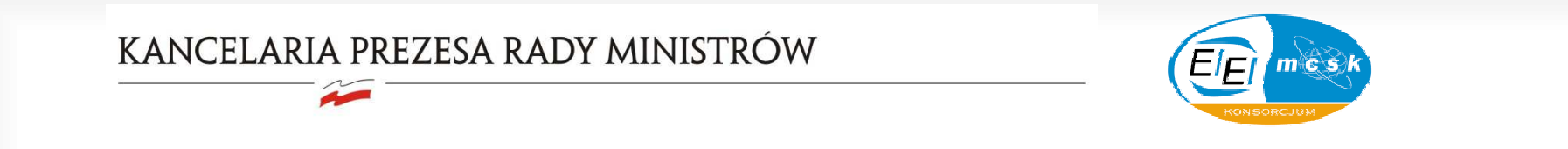

#### Graficzne elementy prezentacji

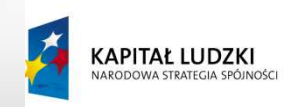

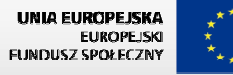

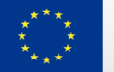

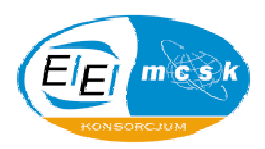

## Wykres

 $\bullet$ • Jest to element graficzny, który dosyć często<br>• Wykorzystywany jest do prozentacji danego z wykorzystywany jest do prezentacji danego zagadnienia. Można korzystać z wbudowanych schematów wyglądu lub wprowadzać własne rozwiązania graficzne, aby lepiej zaprezentować dany aspekt.

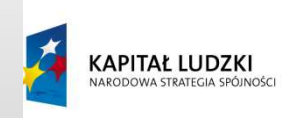

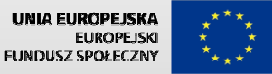

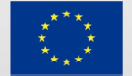

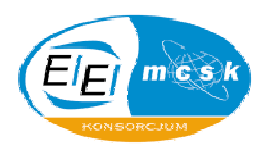

### Konspekt

• Jest to miejsce, które umożliwia zapisywanie pomysłów i planowanie sposobu ich zaprezentowania, dodatkowym atutem jest możliwość szybkiego przemieszczania tekstu, ponieważ na tej karcie tekst znajdujący się na slajdach jest wyświetlany w postaci konspektu.

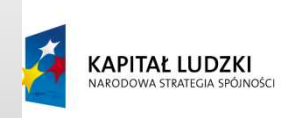

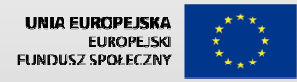

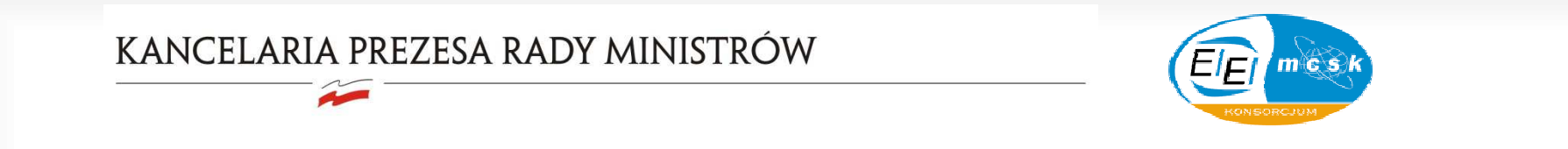

Animacja i pokaz slajdów

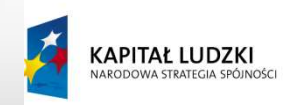

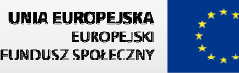

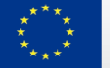

KANCELARIA PREZESA RADY MINISTRÓW

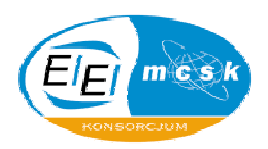

#### Animacja

 $\bullet$  Jest to akcja w postaci efektów wizualnych oraz dźwiękowych , której pełen zakres możliwości jest dostępny w trybie widoku pokazu slajdów. Można ustawiać kolejność oraz wszelkie inne specyfikacje<br>animacji dla danogo objektu na slajdzie animacji dla danego obiektu na slajdzie.

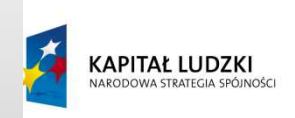

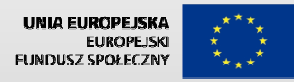

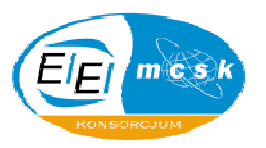

#### Animacja niestandardowa

 $\bullet$  Jest to narzędzie PowerPointa służące do dodawania efektów animacji oraz jej parametryzowania zgodnie z naszymi intencjami.

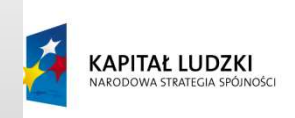

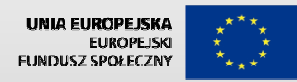

**August** 

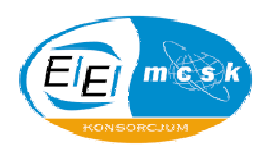

### Efekty animacji

- $\bullet$ **Efekt wejścia** – Ta grupa efektów definiuje w jaki sposób obiekt po raz pierwszy pojawi się na slajdzie. Dostępnych jest ponad trzydzieści efektów wejścia podzielonych na trzy kategorie: Podstawowe, Umiarkowane, Wyraziste.
- $\bullet$  *Efekt wyróżnienia* – Ta grupa efektów definiuje co będzie się działo z obiektem, gdy będzie on widoczny na slajdzie np. zmiana koloru czcionki tekstu, bądź obracanie obrazka wokół własnej osi. Efekty wyróżnienia zostały podzielone na cztery kategorie: Podstawowe, Subtelne, Umiarkowane, Wyraziste.
- $\bullet$  *Efekty wyjścia* – Ta grupa efektów definiuje w jaki sposób obiekt będzie znikać ze slajdu. Efekty wyjścia podzielone są na cztery kategorie: Podstawowe, Subtelne, Umiarkowane, Wyraziste.
- $\bullet$  *Ścieżki ruchu* – Ta grupa efektów pozwala przesuwać obiekt po slajdzie wzdłuż zdefiniowanej ścieżki ruchu. Ścieżka ruchu jest krzywą informującą <sup>w</sup> jaki sposób obiekt ma się poruszać po slajdzie. PowerPoint udostępnia kilkadziesiąt zdefiniowanych ścieżek ruchu, które dodatkowo można zmodyfikować na własne potrzeby.

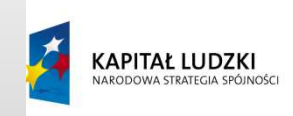

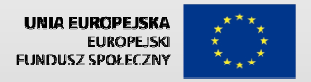

**Agent** 

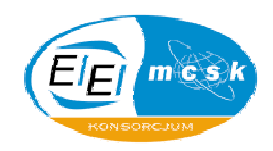

### Przej ście slajdów

and the contract of the contract of • Przejścia slajdów są efektami podobnymi do animacji i określają w jaki sposób pojawi się zawartość slajdu.

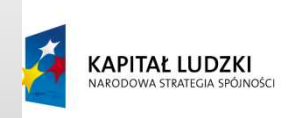

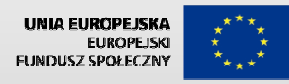

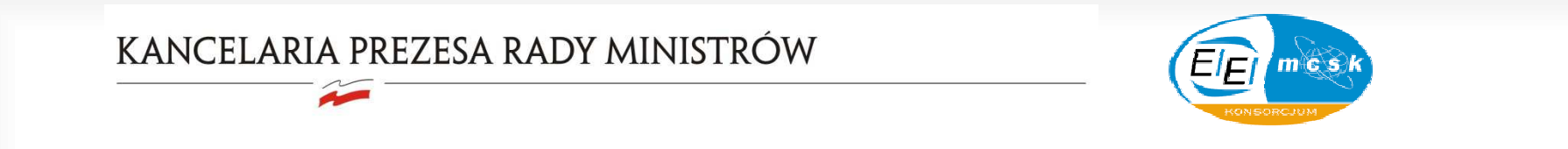

Uruchamianie makropoleceń

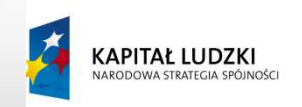

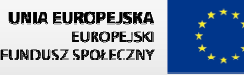

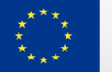

**August** 

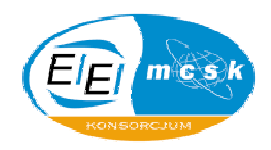

### Makropolecenia

 $\bullet$ • Często nazywa się je pło prostu makrami. Jest to nic<br>Innege jak swege redzaju akcja lub ciała akcji innego jak swego rodzaju akcja lub ciąg akcji wykonywanych najczęściej dla szybszego zastosowania ciągu formatów wprowadzonych do danego elementu.

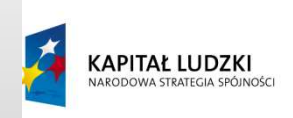

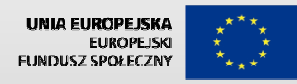

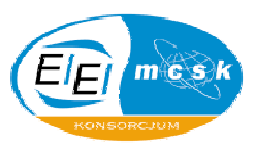

#### Tworzenie makropoleceń

 $\bullet$ • Makropolecenia w PowerPoincie mogą być<br>• tworzene tylke i wykacznie wnisując kod VRA tworzone tylko i wyłącznie wpisując kod VBA (Visual Basic for Aplications). Nie ma możliwości nagrywania ich, co jest popularne w innych produktach pakietu Office.

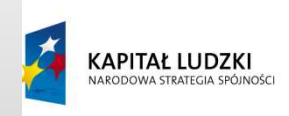

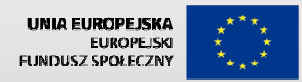

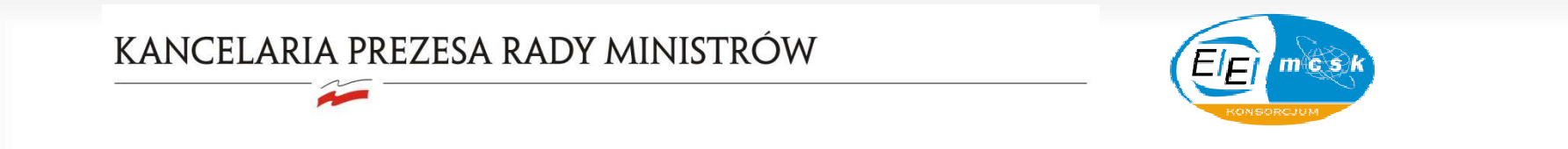

 Dodatkowe możliwości wizualne prezentacji

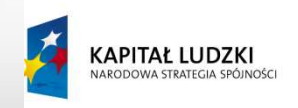

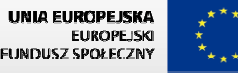

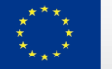

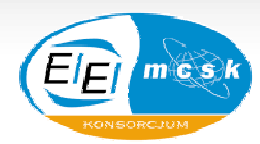

## Niestandardowy pokaz slajdów

Nr∧N  $\bullet$ slajdów już istniejącej prezentacji. Zatem jest to swego rodzaju prezentacja, w której jest inna prezentacja. Taką prezentację można dowolnie potem dołączać do istniejących slajdów za pomocą<br>wstawianych linków.

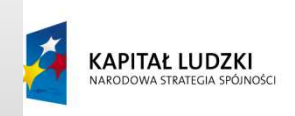

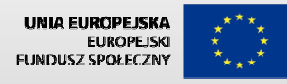

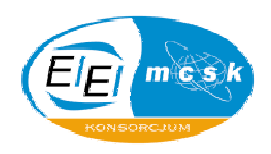

### Widok slajdów

- the company of the company • Program PowerPoint oferuje cztery główne widoki: widok normalny, widok sortowania slajdów, widok strony notatek i widok pokazu slajdów.
- *Widok normalny* jest głównym widokiem edycji, w którym najczęściej pracujemy. W tym widoku wpisujemy tekst i projektujemy prezentację. Obszar roboczy składa się z trzech elementów:

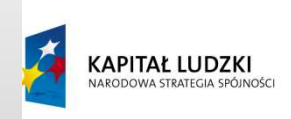

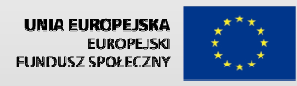

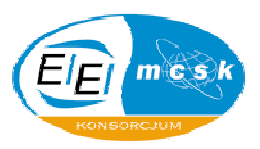

### Widok wzorca slajdów

 • Wzorzec slajdu odpowiada za wygląd wszystkich slajdów w prezentacji, jeżeli w takim wzorcu zostanie zmienione tło na zielone to każdy slajd prezentacji będzie miał zielone tło.

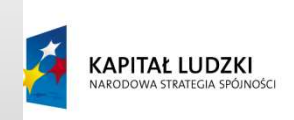

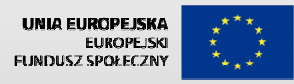

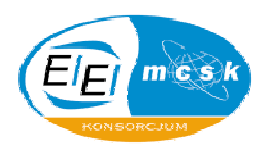

### Układ slajdu

 • Domyślnym układem slajdów wyświetlanych w programie Microsoft Office PowerPoint jest pozioma orientacja strony. Jeżeli chcemy zmienić orientację slajdów należy wybrać polecenie *Układu strony*, z której należy wybrać jedną z dwóch opcji *Pionowa* lub *Pozioma*.

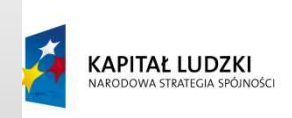

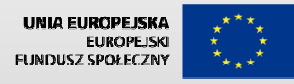

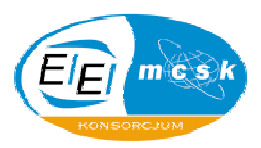

### Import / Eksport danych

- Impor $\bar{\mathsf{T}}$ danych to zaimplementowane do prezentacji  $\bullet$ zewnętrzne informacje z plików znajdujących siępoza bieżącym obiektem.
- $\bullet$  Eksport danych to wyodrębnienie poza plik informacji z bieżącego obiektu.

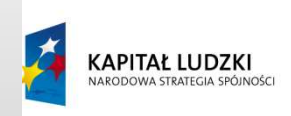

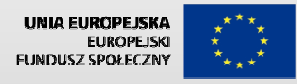

Wydruk prezentacji

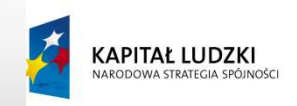

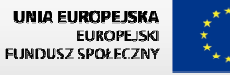

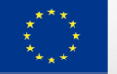

## Materiały informacyjne

 • Wydruk prezentacji jako materiałów informacyjnych jest istotną opcją wydruku MS PowerPoint 2003. Polega to na drukowaniu miniatur slajdów na kartach papieru w liczbie, którą sami ustalimy (drukowane slajdy są na stronie w liczbie po 1, 2, 3, 4, 6 lub 9). Służyć to może jako pomoc dla wygłaszającego prezentację lub dla słuchaczy, którzy mogą dodatkowo nanosić własne notatki.

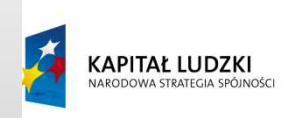

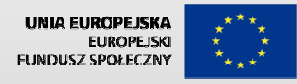

## Orientacja strony wydruku

 • Jest to sposób układu strony wydrukowanego dokumentu wraz ze slajdem (slajdami) prezentacji. Można wydrukować slajdy w pionowej lub poziomej orientacji. Opcję tą można zmieniać we właściwościach wydruku.

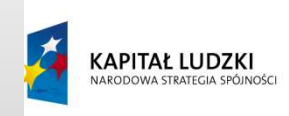

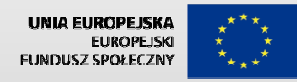